# **Intro to HTML & CSS**

Intro to Web Development

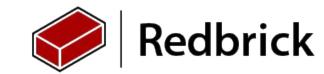

## What are we going to cover ?

Intro to HTML

Intro to CSS

What's new in HTML5

What's New in CSS3

Designing a personal RB site

Uploading it to your webspace

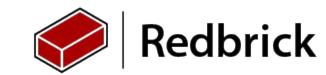

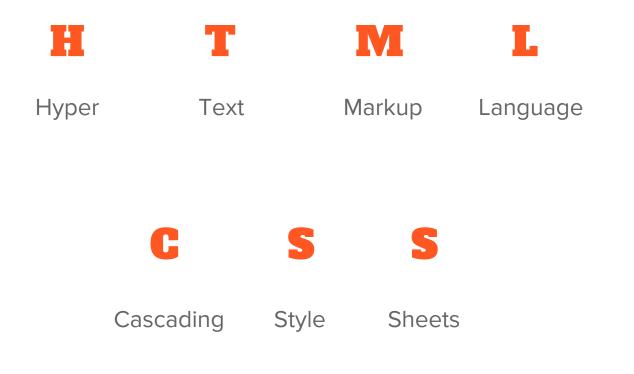

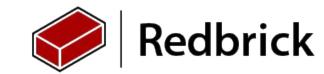

#### **Rules of HTML**

- Html is comprised of tags
  - <tag>
- Tags that are opened must be closed
  - o <tag> </tag>
- Some tags self close
  - <**br**>
- Tags can contain attributes
  - o <tag attribute="MyAttribute"></tag>
- Tags can Contain other tags
  - o <tag attribute="MyAttribute"> <tag></tag> </tag></tag>
- Just because it doesn't throw an error doesn't mean it's right!

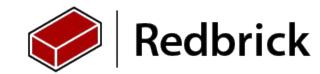

## Intro(Boilerplate) Tags

- <!DOCTYPE HTML> Informs the Browser of the HTML version
- <html> the start of the HTML document
- <head> Stores Metadata about a page
- <body> Everything in this block is rendered to the browser's view port.

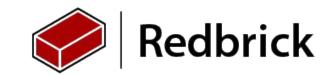

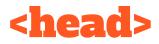

<title> The title of the web page

link> Used to Link external files into HTML (Usually CSS files)

<meta> Used to describe metadata on a HTML page

<script> used to add JavaScript functionality to the site <script> tags can be placed in the body tag.

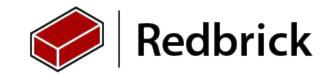

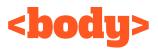

- <h1>--> <h6> Heading tags h1 being the largest h6 being the smallest
- Paragraph tags normal sized text
- Preformatted Paragraph
- <div> Containers for tags (blocking)
- <span> Container for tags (inline)
- <a>Links to other webpage's
- <hr> horizontal rule
- <img> image

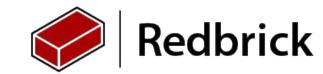

#### **Demo Usage**

<div>

```
<h1>Hello World</h1>
```

```
This is a pretty good site :)
```

```
<a href="<u>http://www.redbrick.dcu.ie</u>">Link to RB</a>
```

<hr>

```
<img src="Link to image" alt="" />
```

</div>

- Some tags are self closing an example of this is the <hr> tag
- <img> & <a> tags contain attributes like src

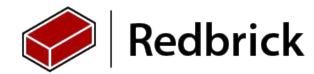

#### **Exercise: Hello HTML!**

Lets try to put together what we just learned

So we are going to create a basic html page that says

- "Hello HTML" in a h1 tag and "Time to build a website" in a p tag
- The page must have a title
- create multiple paragraphs of text using multiple p tags.

#### **Bonus Round**

- Create a link to <u>http://www.redbrick.dcu.ie/</u>
- Put a cool image on the page

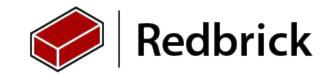

# TIME TO CODE

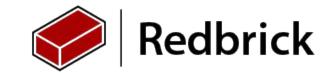

#### **Intro to CSS**

- So we've covered the basics structuring a HTML document.
  - Time to style it :D
- Let's create a folder called "css" to store our css files.
  - $\circ$  ~ inside that lets create a file called master.css
- Let's add a stylesheet to our page
  - o <link rel="stylesheet" href="/css/master.css">
- Don't make stuff look like this
  - http://www.twwwe.com/
- People make puns with css
  - http://saijogeorge.com/css-puns/

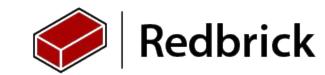

#### **Selectors**

- First thing we need to know is what tag/s we are applying our css to.
- To do this we give css a target
- A good example is:

#### body {

//Attributes go here;

#### }

This targets the body tag and allows us to style it. Sub-tags inherit styles

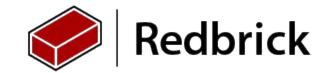

## **Selectors (cont)**

This will apply this style to all the body tags in your document.

- This works great but only when one of a specific type of tag
  - (so basically never.)
  - A good example of where this fails is with the div tag which as websites get more complicated will become more numerous
- Look at your previous exercise.
  - How would the browser know to style one p tag one way and another p tag another way?
- There are tonnes of useful selectors supported in CSS
  - <u>http://code.tutsplus.com/tutorials/the-30-css-selectors-you-must-memorize--net-16048</u>

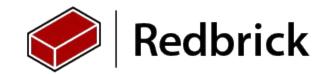

#### **HTML selector Attributes**

If you recall earlier in the presentation we talked about HTML tag attributes

<div attributes="myAttribute">

We are going to talk about two target attributes and use them to target specific tags in our HTML document.

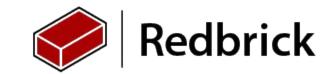

# **#id vs .class**

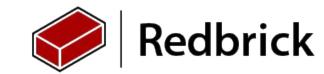

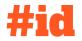

• Id's are the first targeting attribute

<div id="myID"></div>

• This creates a target called #myID that can be referenced in CSS

#myID{

}

```
color : "red";
```

- Id's are meant to be used as once off targets.
  - $\circ$   $\,$  No two tags should share the same id.
    - Remember just because it will work doesn't mean it's right!

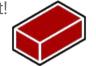

Redbrick

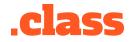

Class is a touch more flexible than ID

<div class="myClass"></div>

This creates a target called .myClass that can be referenced in CSS. This works exactly the same as id in this regard.

Ο

.myClass{

color: "red";

Classes are to be used when multiple tags need the same style

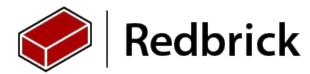

# When in doubt use a class

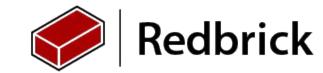

### **CSS** Properties

So in our previous slides I showed you a sample CSS property.

- color :#000000 //Color text black
- width: 250px; // Sets element width to 250 pixels
- height: 100%; // sets height to 100% of available height
- margin: 20px; // adds 20px gap between element and others
- background: #FFFFF; //sets background of element to white.

- For a Full list of properties you can use
  - <u>http://www.w3schools.com/cssref/default.asp</u>

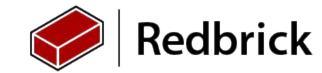

#### **The New Wave**

#### • HTML5

- Discussion points on new features and why they are awesome
- o <canvas> <u>https://nodegarden.js.org/</u>
- o <video>
- o <audio>
- o <nav>
- CSS3
  - Media Selectors.
  - Masking
  - Animations
  - More awesome selectors

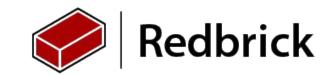

#### **Exercise: Personal Site**

- Let's Build a personal site to show people how awesome your HTML and CSS skills are.
  - o <u>http://www.redbrick.dcu.ie/~voy/</u>
- Style the page through an external css file.
- Add some text about yourself and a link to your favorite website/social media profile.
- Place an image of yourself on the page.

#### **Bonus Round**

- Find a new HTML5 Tag / CSS3 attribute and try them out
  - <u>http://www.w3schools.com/css/css3\_intro.asp</u>
  - http://www.w3schools.com/html/html5\_new\_elements.asp

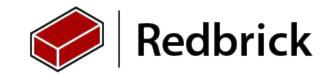

# Offload to Helpdesk for uploading to webspace ;)

- Linux & Mac Users:
  - rsync -val path/to/yourfiles <u>yourname@redbrick.dcu.ie</u>:<sup>~</sup>/public\_html/
- Windows Users:
  - FTP Client/WinSCP:
    - Protocol: SFTP
    - Host: redbrick.dcu.ie
    - Port: 22
    - Drag your files to "public\_html"
- Helpdesk are on standby if you have trouble!

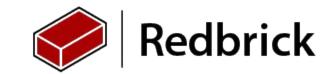

## **Working FOSS**

Redbrick is currently in the process of open sourcing its front end/backend.

- If you want to sharpen your HTML CSS & JavaScript skills you can
- You'll also get an intro to tools like Git
  - Really useful for working in team projects.
  - You'll actually use in a code producing context
  - Turns out git is valuable to know
    - http://www.mnu.edu/business/software-skillsdemand

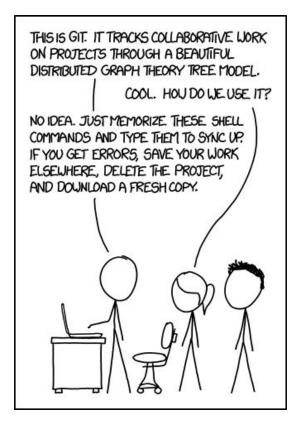

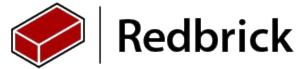